## To Apply License Code Extension to your DMP8 Player

- 1) Copy license code to the player needing the updated licensing
- 2) Click on Apply License Code in Content Library Tab

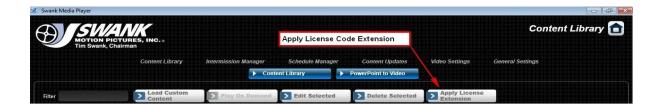

3) Click on Browse

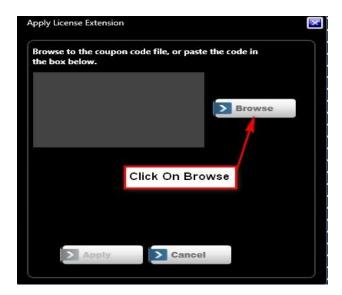

4) Navigate to find Coupon Click open then Click Apply

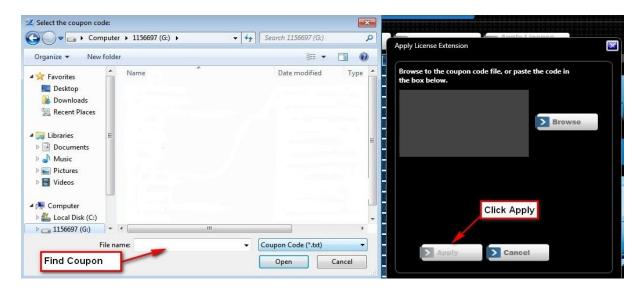

5) Check to see that your Movie Titles have updated to the new end license date